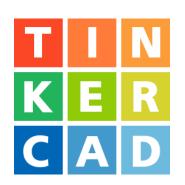

# MOM WOW Project for Mother's Day

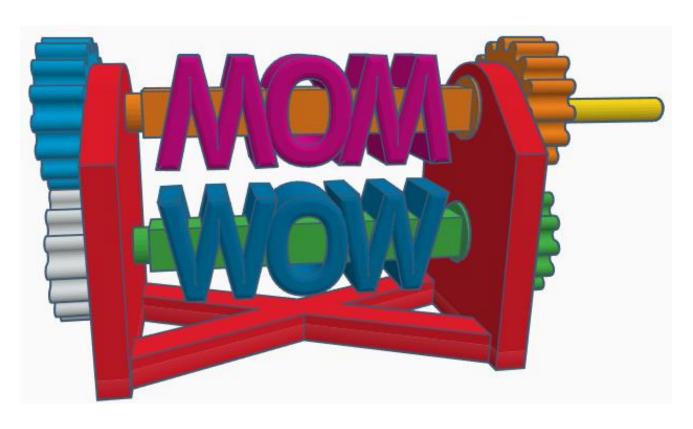

#### Reference to Aligning, Flip direction, Move direction, and Rotate direction.

# Always be in the "home view" when doing any of these!!!

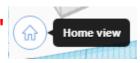

Aligning:

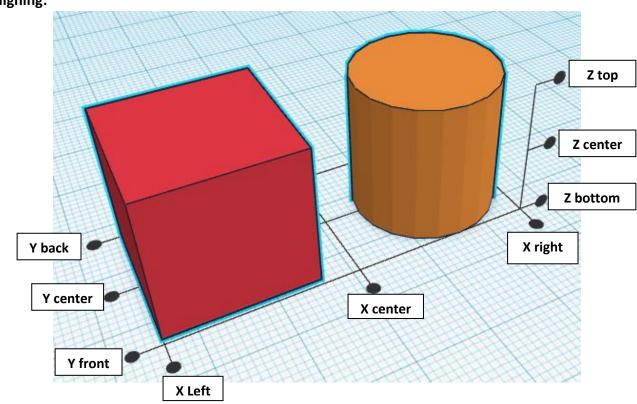

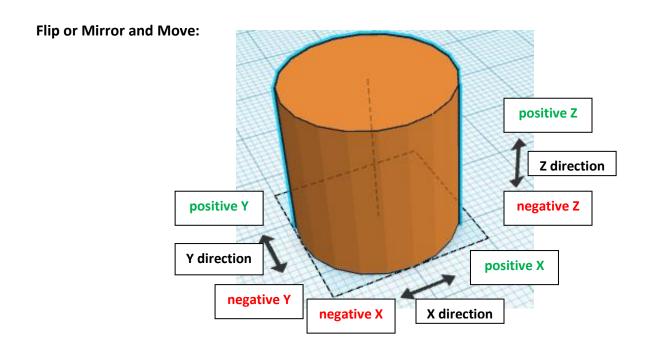

#### **Rotate:**

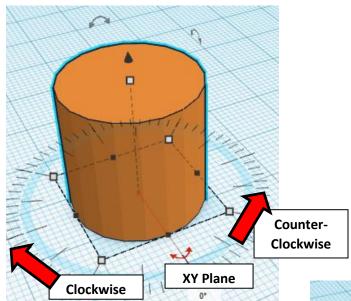

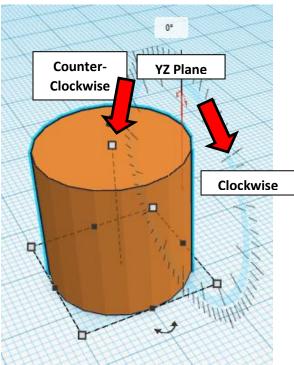

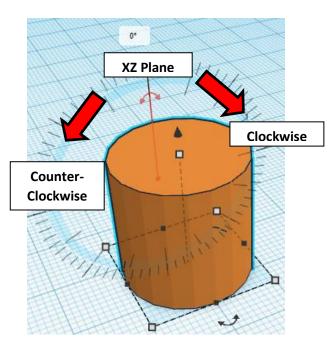

### **MOM WOW for Mothers Day:**

#### Base:

Bring in a Box, located in Basic Shapes on the left 2 shapes down. From now on this will be called the **Base**.

Change the dimensions to 60mm X direction, 60mm Y direction, and 8mm Z direction.

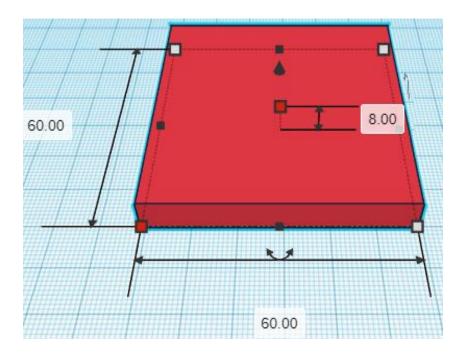

Bring in a Roof, located in Basic Shapes on the right 4 shapes down. From now on this will be called the **Base Top**.

Change the dimensions to 60mm X direction, 8mm Y direction, and 30mm Z direction.

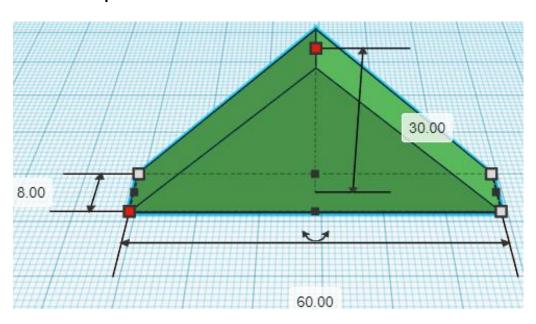

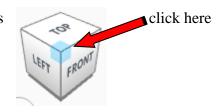

Rotate the Base Top counter-clockwise 90 degrees in YZ plane.

Sefore

YZ plane
Use this one

XZ plane

XY plane

XY plane

#### Set on Workplane:

Select the <u>Base Top</u> and type "d" to set the <u>Base Top</u> on the work plane.

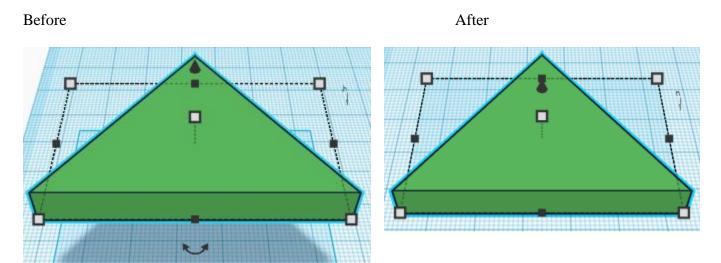

#### Align Base and Base Top

centered in X direction, back of Y direction, and bottom of Z direction.

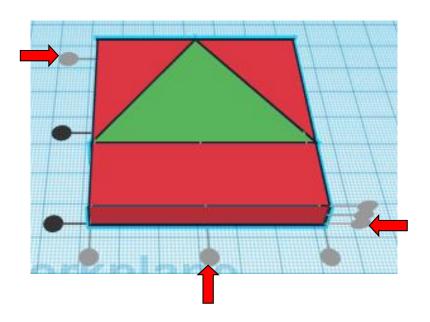

**Move** <u>Base</u> (Must be in home view for this to work!) move forward in negative Y direction 30mm

Hint: Select <u>Base</u> and push down arrow key 30 times.

Or

Select **Base** and hold shift and push down arrow key 3 times.

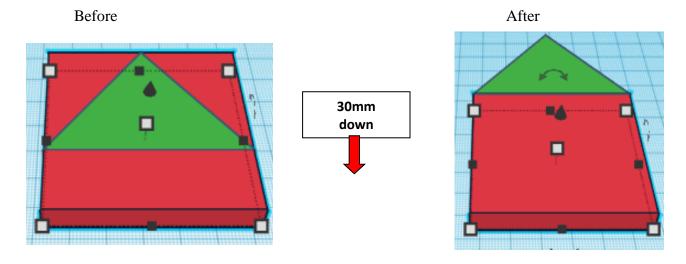

**Group** Base and Base Top
From now on this will be called the **Base** 

Bring in a MetaFillet, located in All, (things in All move each time that TinkerCad adds items to All), this was last seen on page 11, on the bottom left.

From now on this will be called the Base Cutout.

Change the dimensions to 20mm X direction, 20mm Y direction, and 8mm Z direction.

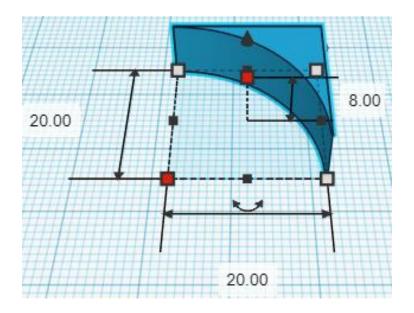

Go to TOP LEFT FRONT view for rotations

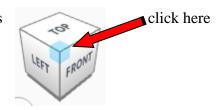

Rotate the Base Cutout counter-clockwise 45 degrees in XY plane.

Before After

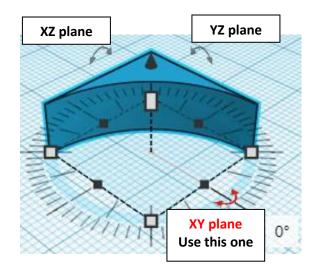

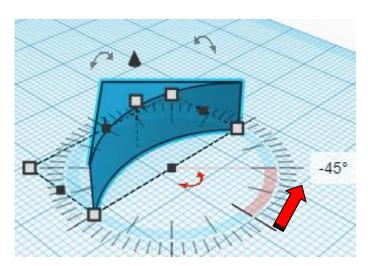

Change Base Cutout to Hole by selecting Base Cutout and typing "h".

#### Align Base and Base Cutout

centered in X direction, back of Y direction, and bottom of Z direction.

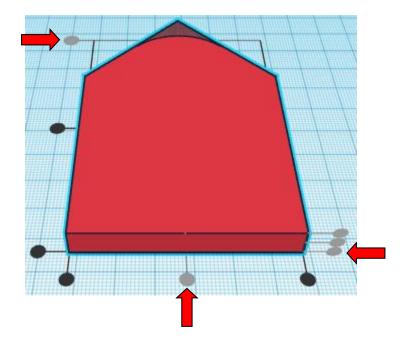

**Group** Base and Base Cutout
From now on this will be called the **Left Base** 

**Duplicate** <u>Left Base</u> 1 time From now on this will be called the **Right Base** 

Move the Right Base over to the right for now.

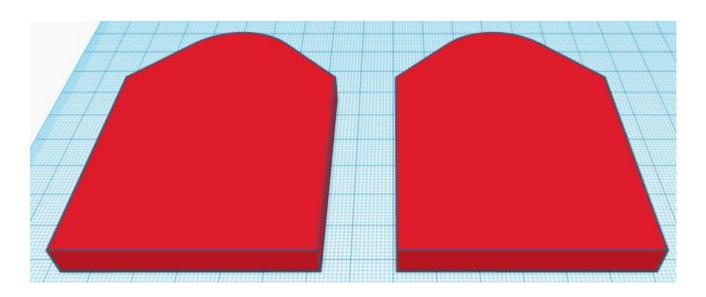

Bring in a Cylinder, located in Basic Shapes on the right 2 shapes down. From now on this will be called the **Small Hole.** 

Change the dimensions to 11mm X direction, 11mm Y direction, and 20mm Z direction.

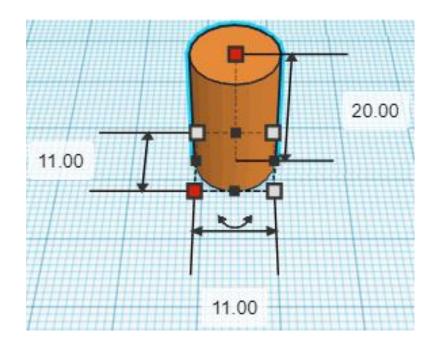

Change Small Hole to Hole by selecting Small Hole and typing "h".

#### Align Left Base and Small Hole

centered in X direction, centered of Y direction, and bottom of Z direction.

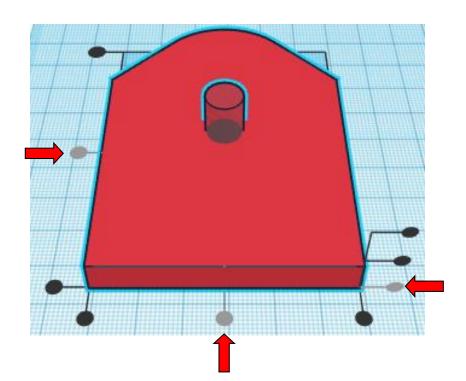

**Move** Small Hole (Must be in home view for this to work!) move forward in negative Y direction 10mm

**Hint:** Select <u>Small Hole</u> and push down arrow key 10 times.

Or

Select Small Hole and hold shift and push down arrow key 1 time.

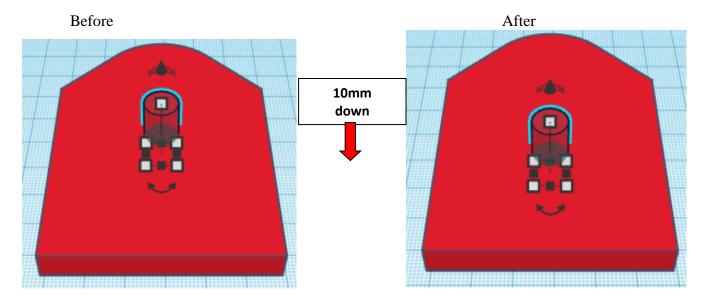

#### **Duplicate** Small Hole 1 time

From now on this will be called the Top Small Hole

**Move** Top Small Hole (Must be in home view for this to work!) move back in negative Y direction 38mm

**Hint:** Select <u>Top Small Hole</u> and push up arrow key 38 times.

Or

Select Top Small Hole and hold shift and push up arrow key 3 times,

Then release shift and push up arrow key 8 times.

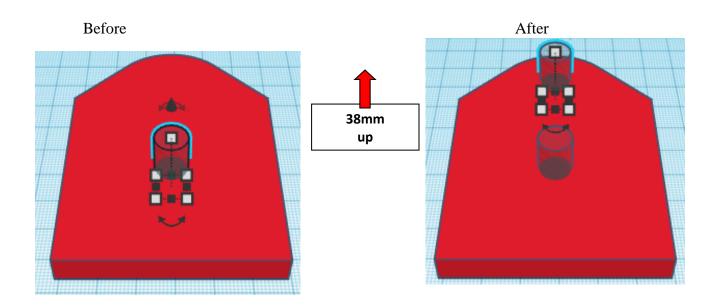

## **Group** <u>Left Base</u> and <u>Small Hole</u> and <u>Top Small Hole</u> From now on this will be called the **Left Base**

Bring in a Cylinder, located in Basic Shapes on the right 2 shapes down. From now on this will be called the Large Hole.

Change the dimensions to 19mm X direction, 19mm Y direction, and 20mm Z direction.

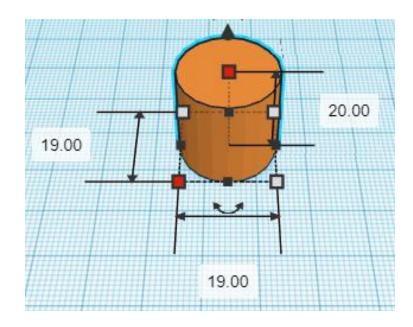

Change Large Hole to Hole by selecting Large Hole and typing "h".

#### Align Right Base and Large Hole

centered in X direction, centered of Y direction, and bottom of Z direction.

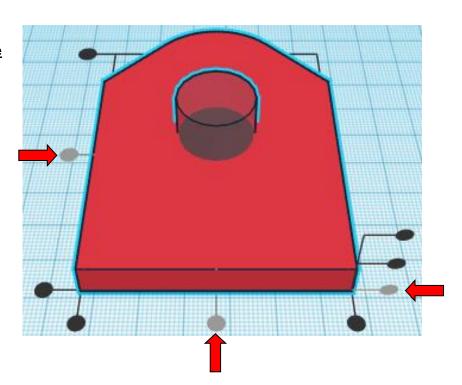

**Move** <u>Large Hole</u> (Must be in home view for this to work!) move forward in negative Y direction 10mm

**Hint:** Select <u>Large Hole</u> and push down arrow key 10 times.

Or

Select Large Hole and hold shift and push down arrow key 1 time.

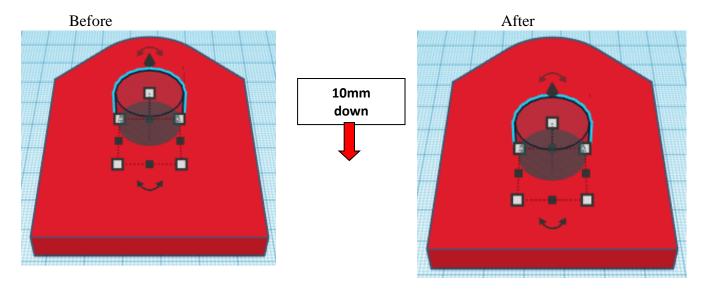

Duplicate Large Hole 1 time

From now on this will be called the Top Large Hole

**Move** Top Large Hole (Must be in home view for this to work!) move back in negative Y direction 38mm

**Hint:** Select <u>Top Large Hole</u> and push up arrow key 38 times.

Or

Select Top Large Hole and hold shift and push up arrow key 3 times,

Then release shift and push up arrow key 8 times.

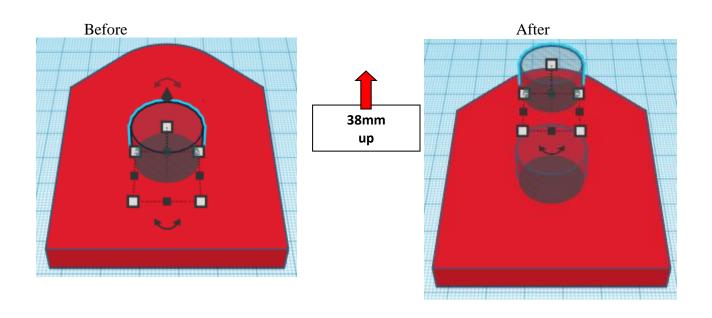

# **Group** Right Base and Large Hole and Top Large Hole From now on this will be called the **Right Base**

#### Align Right Base and Left Base

centered in X direction, centered of Y direction, and bottom of Z direction.

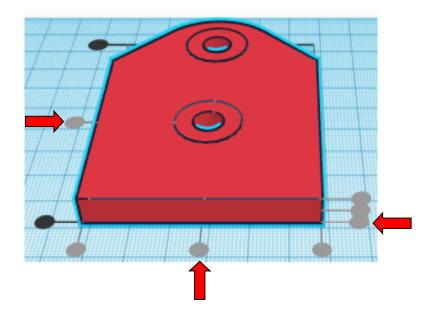

Go to TOP LEFT FRONT view for rotations

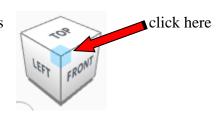

Rotate the Right Base and Left Base counter-clockwise 90 degrees in XY plane.

Before After

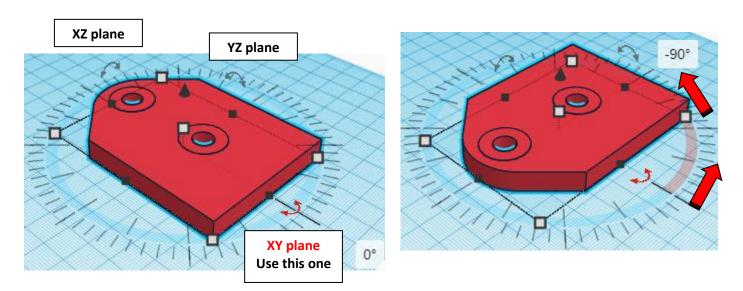

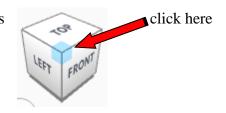

Rotate the Right Base and Left Base clockwise 90 degrees in XZ plane.

Before After

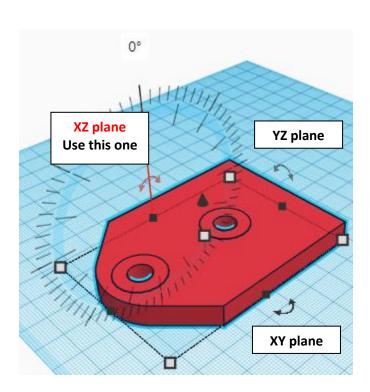

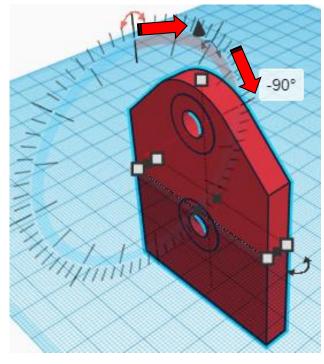

#### Set on Workplane:

Select the Right Base and Left Base and type "d" to set the Right Base and Left Base on the work plane.

Before

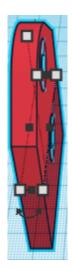

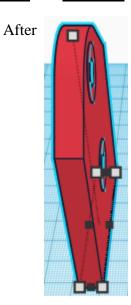

**Move** <u>Left Base</u> (Must be in home view for this to work!) move left in negative X direction 107mm

**Hint:** Select <u>Left Base</u> and push left arrow key 107 times.

Or

Select Left Base and hold shift and push left arrow key 10 times,

Then release shift and push left arrow key 7 times.

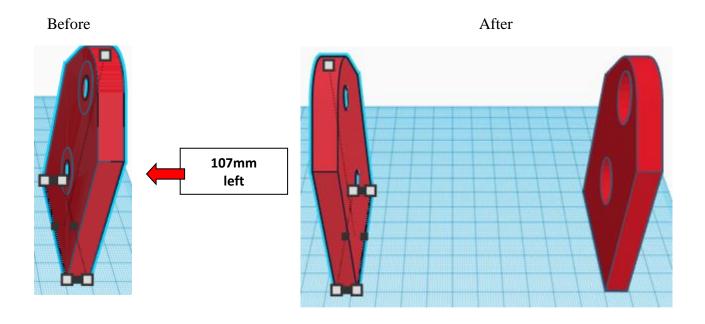

**Group** Right Base and Left Base
From now on this will be called the **Base** 

Bring in a Box, located in Basic Shapes on the left 2 shapes down. From now on this will be called the **Base Leg**.

Change the dimensions to 120mm X direction, 10mm Y direction, and 8mm Z direction.

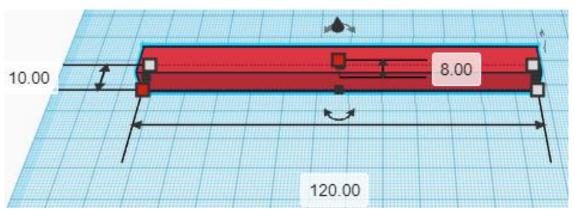

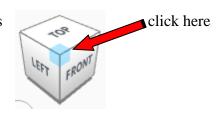

Rotate the Base Leg clockwise 22.5 degrees in XY plane.

Before After

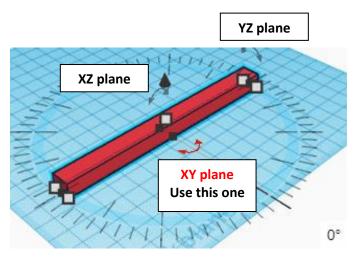

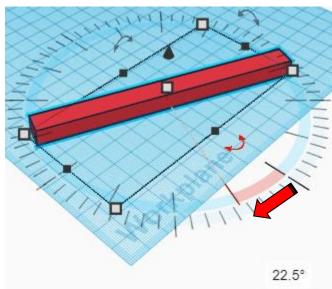

Duplicate Base Leg 1 time

Flip Base Leg in Y direction.

Before After

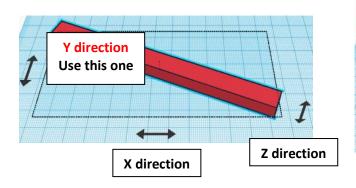

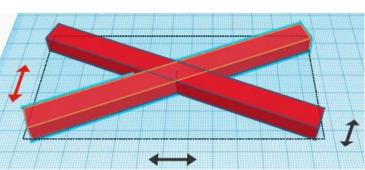

Group Both Base Legs

From now on this will be called the Base Legs

Align Base and Base Legs

centered in X direction, centered of Y direction, and bottom of Z direction.

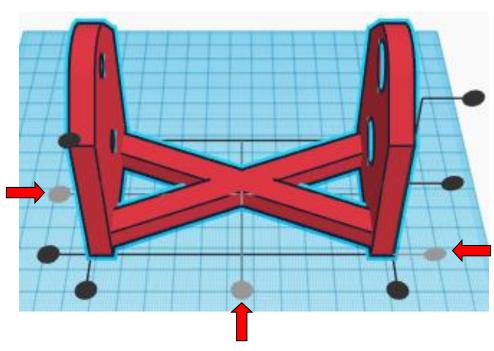

**Group** Base and Base Legs
From now on this will be called the **Base** 

The Base is done. Set this aside to print later or get it printing now while you finish making all the other parts.

Bring in a Useful gear, located in All, (things in All move each time that TinkerCad adds items to All), this was last seen on page 3, on the mid-left.

From now on this will be called the End Gear

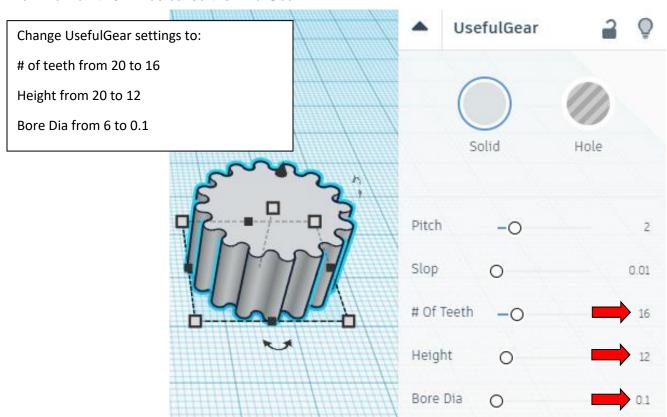

Change the dimensions to 40mm X direction, 40mm Y direction, and 12mm Z direction.

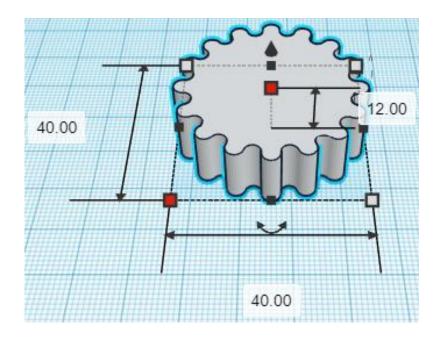

Bring in a Box, located in Basic Shapes on the left 2 shapes down. From now on this will be called the **End Gear Cutout A.** 

Change the dimensions to 8.30mm X direction, 5.30mm Y direction, and 20mm Z direction.

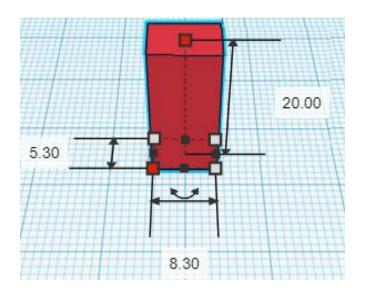

Change End Gear Cutout A to Hole by selecting End Gear Cutout A and typing "h".

Bring in a Box, located in Basic Shapes on the left 2 shapes down. From now on this will be called the **End Gear Cutout B.** 

Change the dimensions to 5.30mm X direction, 8.30mm Y direction, and 20mm Z direction.

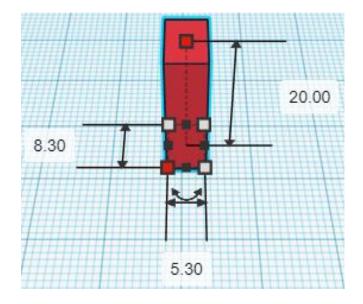

Change End Gear Cutout B to Hole by selecting End Gear Cutout B and typing "h".

#### Align End Gear and End Gear Cutout A and End Gear Cutout B

centered in X direction, centered of Y direction, and bottom of Z direction.

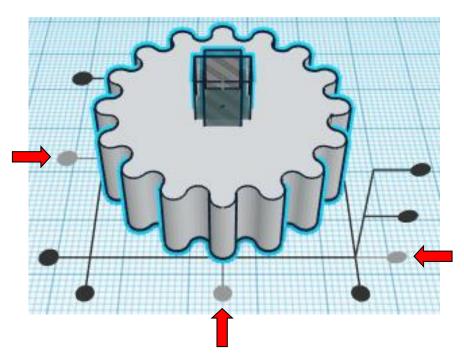

**Group** End Gear and End Gear Cutout A and End Gear Cutout B From now on this will be called the **End Gear** 

#### Set 2 End Gears off to the side for printing.

The 3rd gear will now be called **Bottom Axle** 

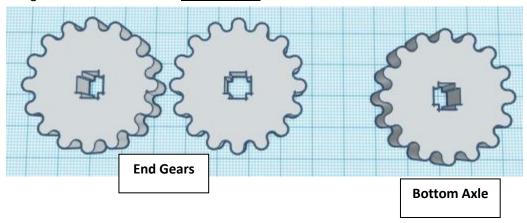

Bring in a Cylinder, located in Basic Shapes on the right 2 shapes down. From now on this will be called the **Bottom Cylinder** 

Change the dimensions to 18mm X direction, 18mm Y direction, and 22mm Z direction.

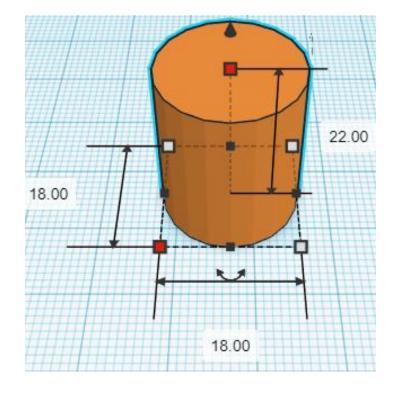

#### Align Bottom Axle and Bottom Cylinder

centered in X direction, centered of Y direction, and bottom of Z direction.

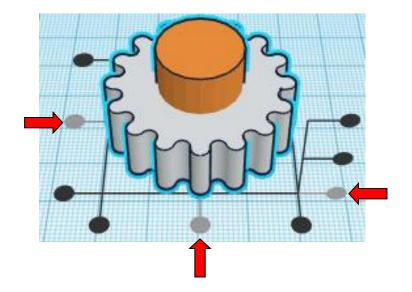

**Group** Bottom Axle and Bottom Cylinder
From now on this will be called the **Bottom Axle** 

Bring in a Box, located in Basic Shapes on the left 2 shapes down. From now on this will be called the **Rectangle Axle** 

Change the dimensions to 12mm X direction, 10mm Y direction, and 115mm Z direction.

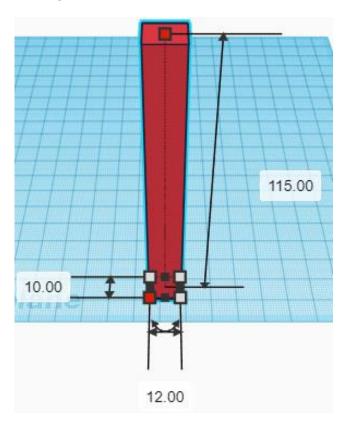

#### Align Bottom Axle and Rectangle Axle

centered in X direction, centered of Y direction, and bottom of Z direction.

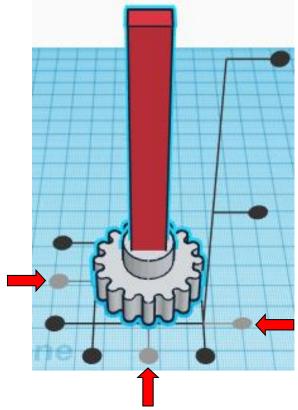

**Group** Bottom Axle and Rectangle Axle
From now on this will be called the **Bottom Axle** 

Bring in a Cylinder, located in Basic Shapes on the right 2 shapes down.

From now on this will be called the **Top Cylinder** 

Change the dimensions to 10mm X direction, 10mm Y direction, and 129mm Z direction.

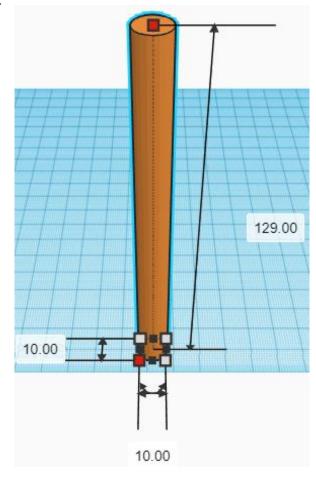

#### Align Bottom Axle and Top Cylinder

centered in X direction, centered of Y direction, and bottom of Z direction.

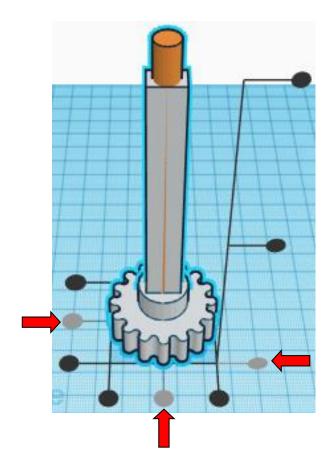

**Group** Bottom Axle and Top Cylinder
From now on this will be called the **Bottom Axle** 

Bring in a Box, located in Basic Shapes on the left 2 shapes down. From now on this will be called the **Bottom Axle End A.** 

Change the dimensions to 8mm X direction, 5mm Y direction, and 140mm Z direction.

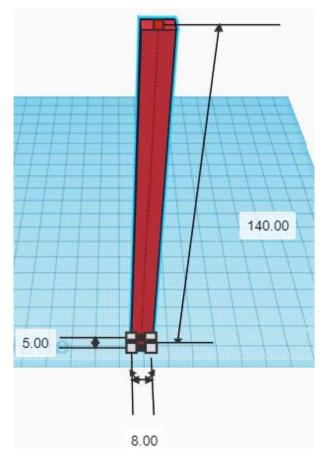

Bring in a Box, located in Basic Shapes on the left 2 shapes down. From now on this will be called the **Bottom Axle End B**.

Change the dimensions to 5mm X direction, 8mm Y direction, and 140mm Z direction.

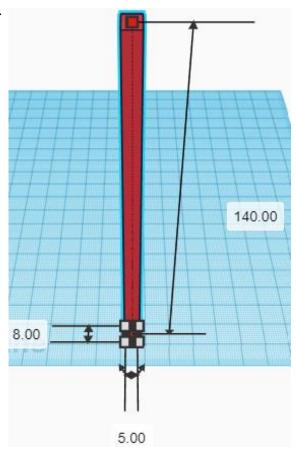

#### Align Bottom Axle and Bottom Axle End A and Bottom Axle End B

centered in X direction, centered of Y direction, and bottom of Z direction.

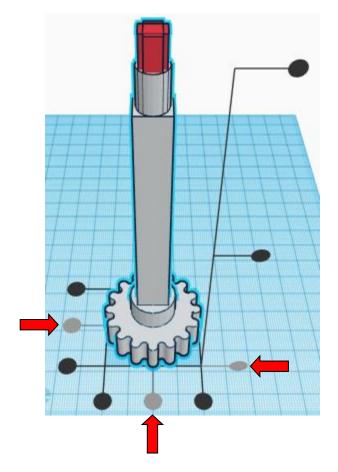

**Group** Bottom Axle and Bottom Axle End A and Bottom Axle End B From now on this will be called the **Bottom** Axle

**Duplicate** Bottom Axle 1 time

Set the Bottom Axle to the side for printing

The other axle will now be called **Top Axle** 

Bring in a Box, located in Basic Shapes on the left 2 shapes down. From now on this will be called the **Handle Hole**.

Change the dimensions to 6.85mm X direction, 6.85mm Y direction, and 10mm Z direction.

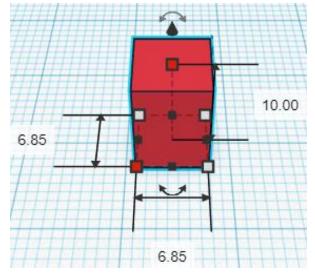

Change Handle Hole to Hole by selecting Handle Hole and typing "h".

#### Align Top Axle and Handle Hole

centered in X direction, front of Y direction, and bottom of Z direction.

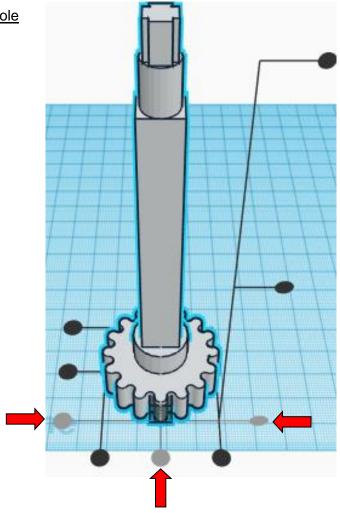

**Move** <u>Handle Hole</u> (Must be in home view for this to work!) move back in positive Y direction 5mm

**Hint:** Select <u>Handle Hole</u> and push up arrow key 5 times.

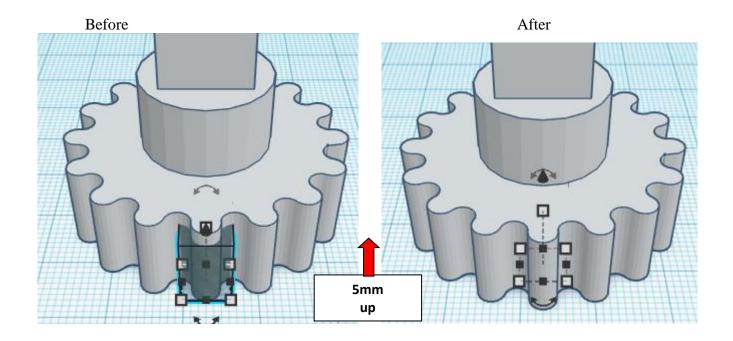

**Group** Top Axle and Handle Hole From now on this will be called the **Top Axle** 

The Top Axle is done and ready for printing.

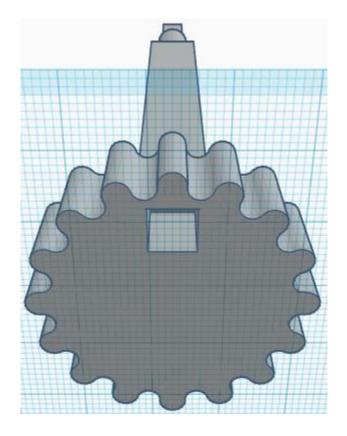

**Bottom view** 

Bring in a Box, located in Basic Shapes on the left 2 shapes down. From now on this will be called the **Handle Bottom**.

Change the dimensions to 6.10mm X direction, 6.10mm Y direction, and 10mm Z direction.

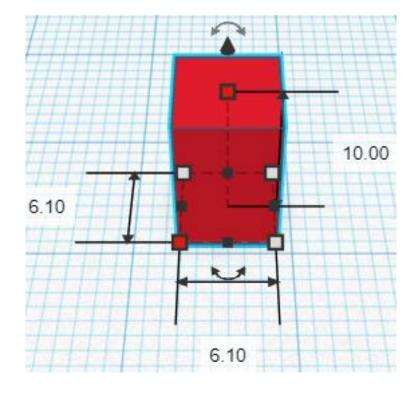

Bring in a Cylinder, located in Basic Shapes on the right 2 shapes down. From now on this will be called the **Handle Top.** 

Change the dimensions to 6mm X direction, 6mm Y direction, and 40mm Z direction.

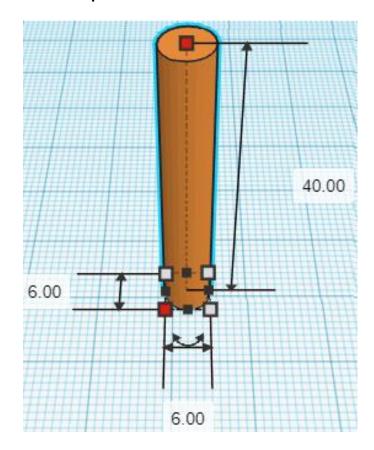

#### Align Handle Bottom and Handle Top

centered in X direction, centered of Y direction, and bottom of Z direction.

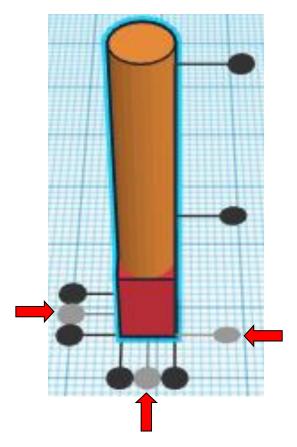

**Group** <u>Handle Bottom</u> and <u>Handle Top</u> From now on this will be called the **Handle** 

The Handle is done, set it to the side for printing.

Bring in a Text, located in Basic Shapes on the right 5 shapes down. From now on this will be called the **WOW** 

Change Text settings to:

Text from text to W

Font from Multilanguage to Sans

Height from 10 to 20

Bevel from 0 to 1

Segments from 0 to 2

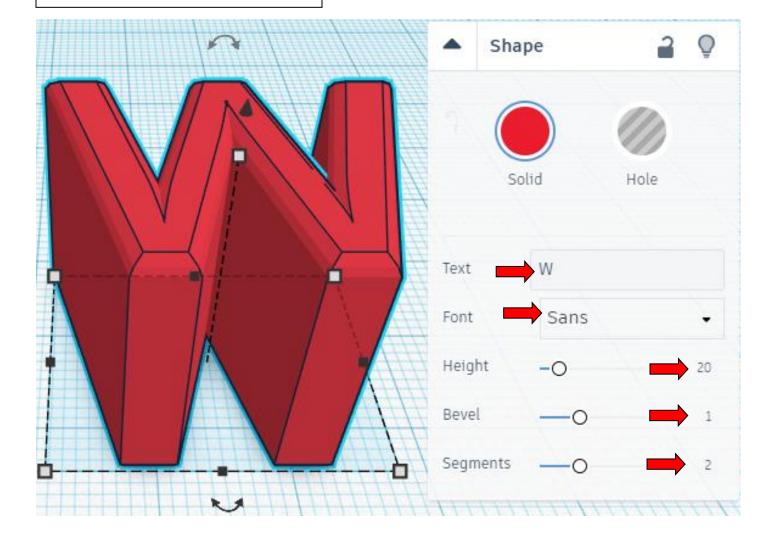

Change the dimensions to 33mm X direction, 30mm Y direction, and 20mm Z direction.

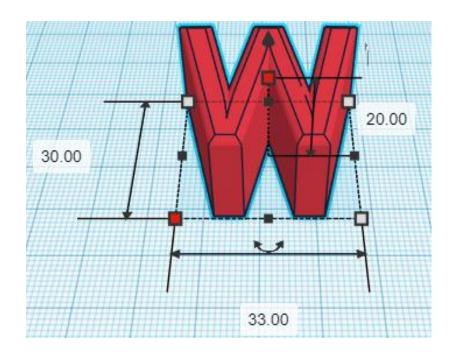

#### Duplicate WOW 1 time

**Move** WOW (Must be in home view for this to work!) move right in positive X direction 51mm

Hint: Select WOW and push right arrow key 51 times.

Oı

Select **WOW** and hold shift and push right arrow key 5 times,

Then release shift and push right arrow key 1 time.

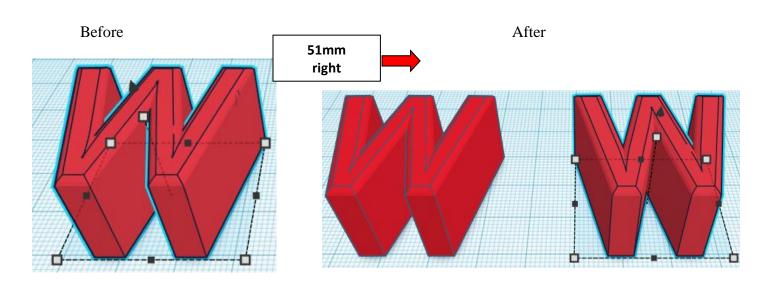

**Group** WOW and WOW
From now on this will be called the **WOW** 

Bring in a Text, located in Basic Shapes on the right 5 shapes down. From now on this will be called the  ${\bf O}$ 

Change Text settings to:

**Text** from text to O

Font from Multilanguage to Sans

Height from 10 to 20

Bevel from 0 to 1

Segments from 0 to 2

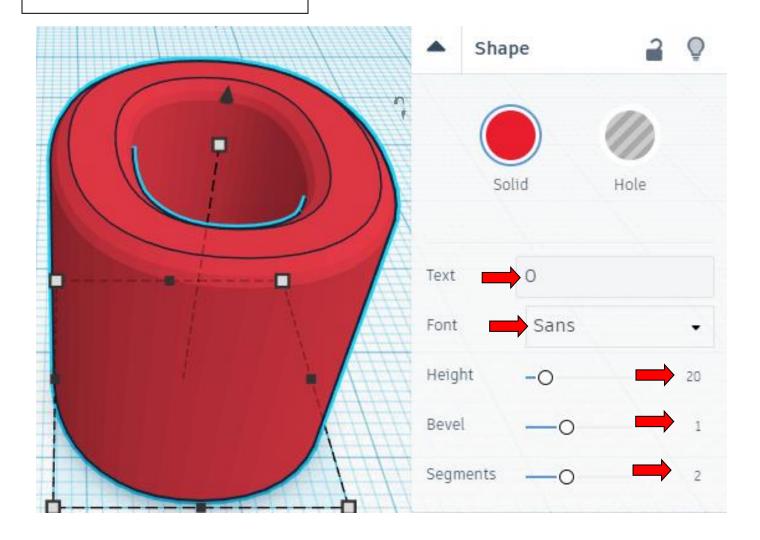

Change the dimensions to 24mm X direction, 30mm Y direction, and 20mm Z direction.

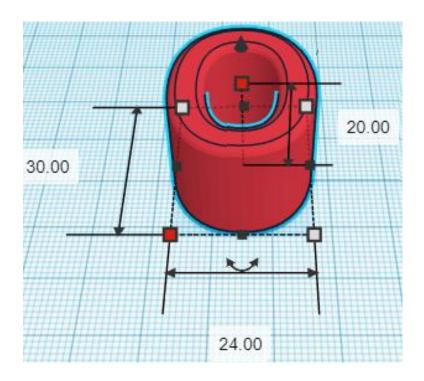

#### Align WOW and O

centered in X direction, centered of Y direction, and bottom of Z direction.

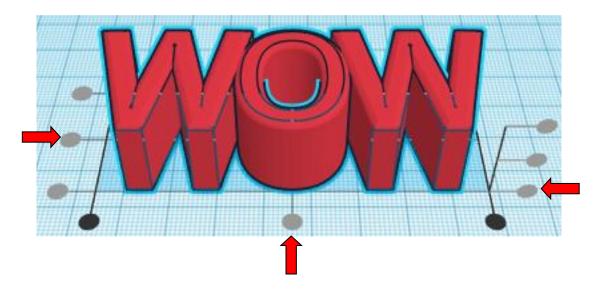

**Group**  $\underline{WOW}$  and  $\underline{O}$  From now on this will be called the **WOW** 

Bring in a Box, located in Basic Shapes on the left 2 shapes down. From now on this will be called the **Text Cutout** 

Change the dimensions to 90mm X direction, 12mm Y direction, and 14mm Z direction.

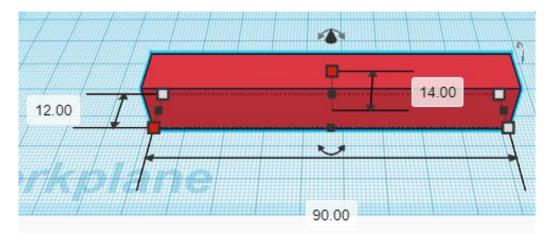

Change Text Cutout to Hole by selecting Text Cutout to and typing "h".

#### Align WOW and Text Cutout to

centered in X direction, centered of Y direction, and centered of Z direction.

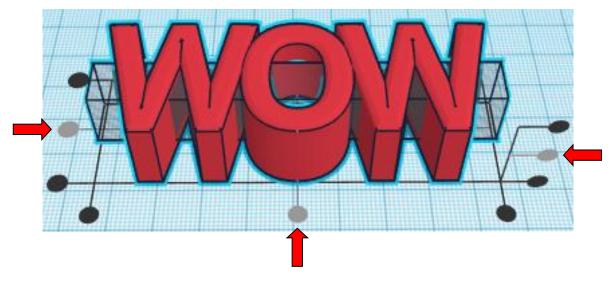

**Group** WOW and Text Cutout
From now on this will be called the **WOW** 

#### Duplicate WOW 1 time

#### Move WOW to side.

The drawing is done. Print all the parts.

Then follow the directions below for assembly.